## 雑入力した内容が消えてしまう

入力する画面を間違うと、「伏図取込」を行うと削除されるので注意してください。

下記の「雑」ボタンを押した時の画面は、入力用の画面ではありません。 伏図のプロパティで入力した「増打」や「雑入力」した内容を取り込んで保存しておく画面となります。

## (標準表示の「雑」ボタン)

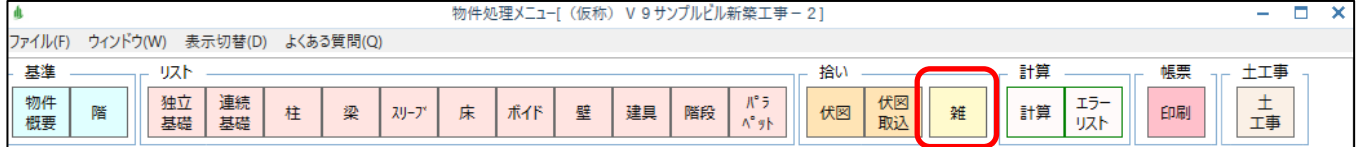

## (表示切替している時は、「伏図拾い」タブの「雑」ボタン)

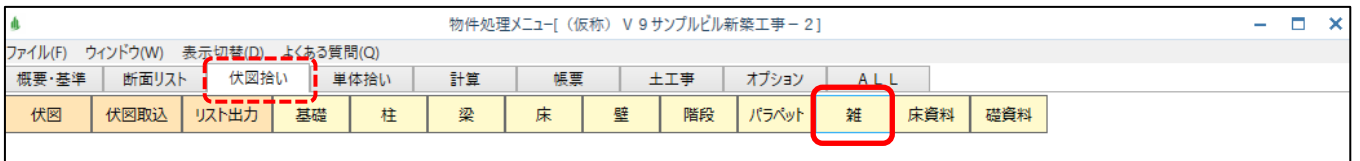

※この画面で入力しても、「伏図取込」を実行するたびに、すべて削除されます。

雑入力する場合は、下記の画面で入力するようにしてください。

①「表示切替」で「単体拾い」タブをクリック

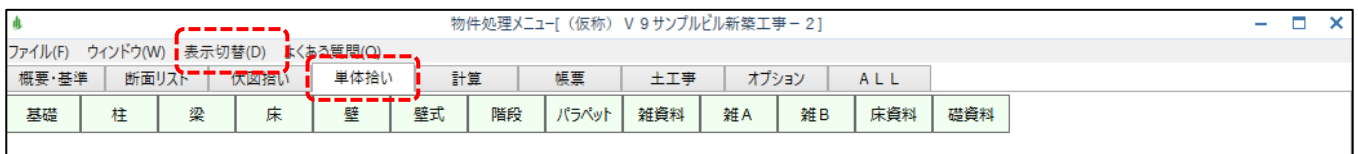

## 2「雑A」または「雑B」の画面で入力します。

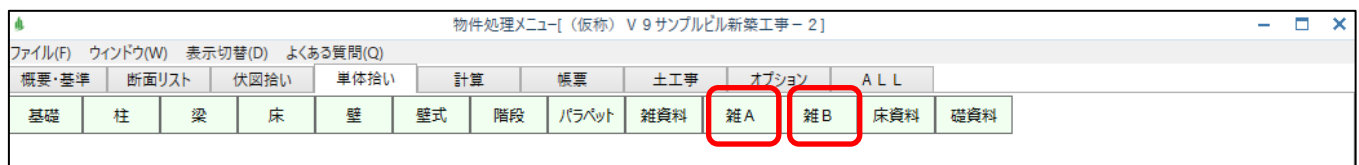

※「雑A]と「雑B]は全く同じ画面で、役割も同じなので、どちらを使用しても構いません。 (クライアント・サーバーの環境で、二人で同じ物件を作業している時などで、画面が競合 しないように、Aさん用とBさん用に分けて使用してもらうことを想定して用意されたものです)